## FAQ – Monitoring-Erfassung in der Datenbank ProNord

- Die Erfassung der Monitoringdaten ist ausschließlich per Online-Eingabe in die Datenbank ProNord möglich. Der Zugang erfolgt über die Internetadresse: https://foerderprogramme.ib-sh.de
- Entsprechende Zugangsberechtigungen für einzelne Mitarbeiter/innen sind über den von der IB.SH authentifizierten Nutzeradministrator in Ihrem Hause einzurichten.
- Die Eingabe der Monitoringdaten kann entweder per Direkteingabe in ProNord erfolgen oder mit Hilfe von vorauszufüllenden Excel-Dateien über eine entsprechende Importfunktion.
- Grundsätzliche Erläuterungen zum Ausfüllen der Teilnehmer/innen-Erhebungsbögen sowie der Definition der einzelnen Indikatoren finden Sie auf der Website der IB.SH unter der jeweiligen Aktion/Monitoring/Ausfüllhilfe zum Erfassungsbogen (www.ib-sh.de/lpa).
- Grundsätzliche Erläuterungen zum Befüllen der o. a. Excel-Dateien (Importliste Kontakt, Eintritt und Austritt) finden sich direkt in den Dateien selbst unter dem Reiter "Hinweise" bzw. die Art der Befüllung ist in der Zeile 14 (hellblau hervorgehoben) vorgegeben. Die Listen finden Sie ebenfalls auf unserer Website.
- Die Excel-Dateien enthalten sensible Daten. Übermitteln Sie sie nicht per E-Mail oder per Post an die IB.SH. Sie dienen dem Erfassen der Daten bei der/dem Zuwendungsempfänger/in und dem Hochladen in ProNord. Für Externe erscheinen die personenidentifizierenden Daten anonymisiert (vgl. Sie hierzu auch die Hinweise zum Datenschutz auf unserer Website).

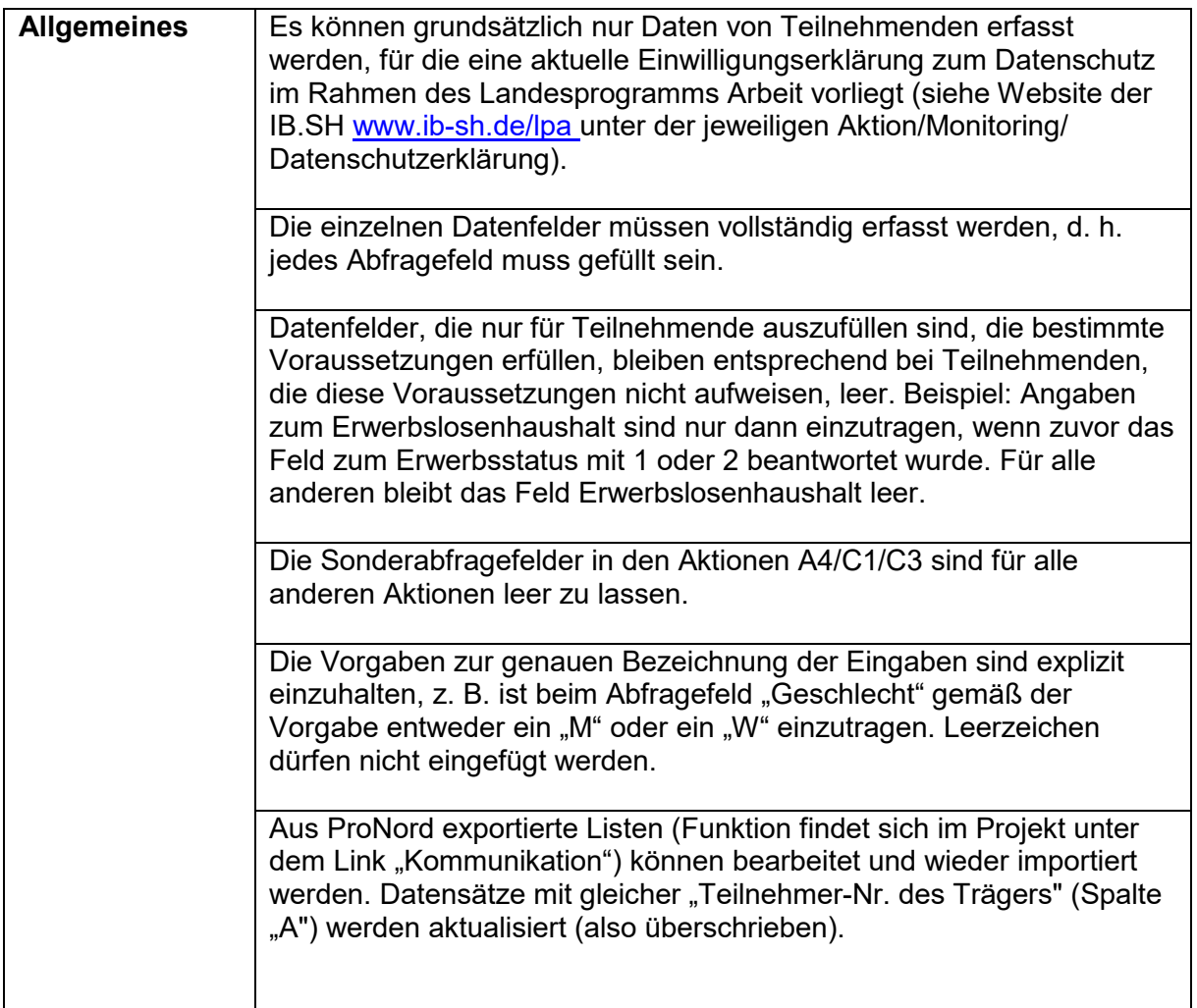

## FAQ – Monitoring-Erfassung in der Datenbank ProNord

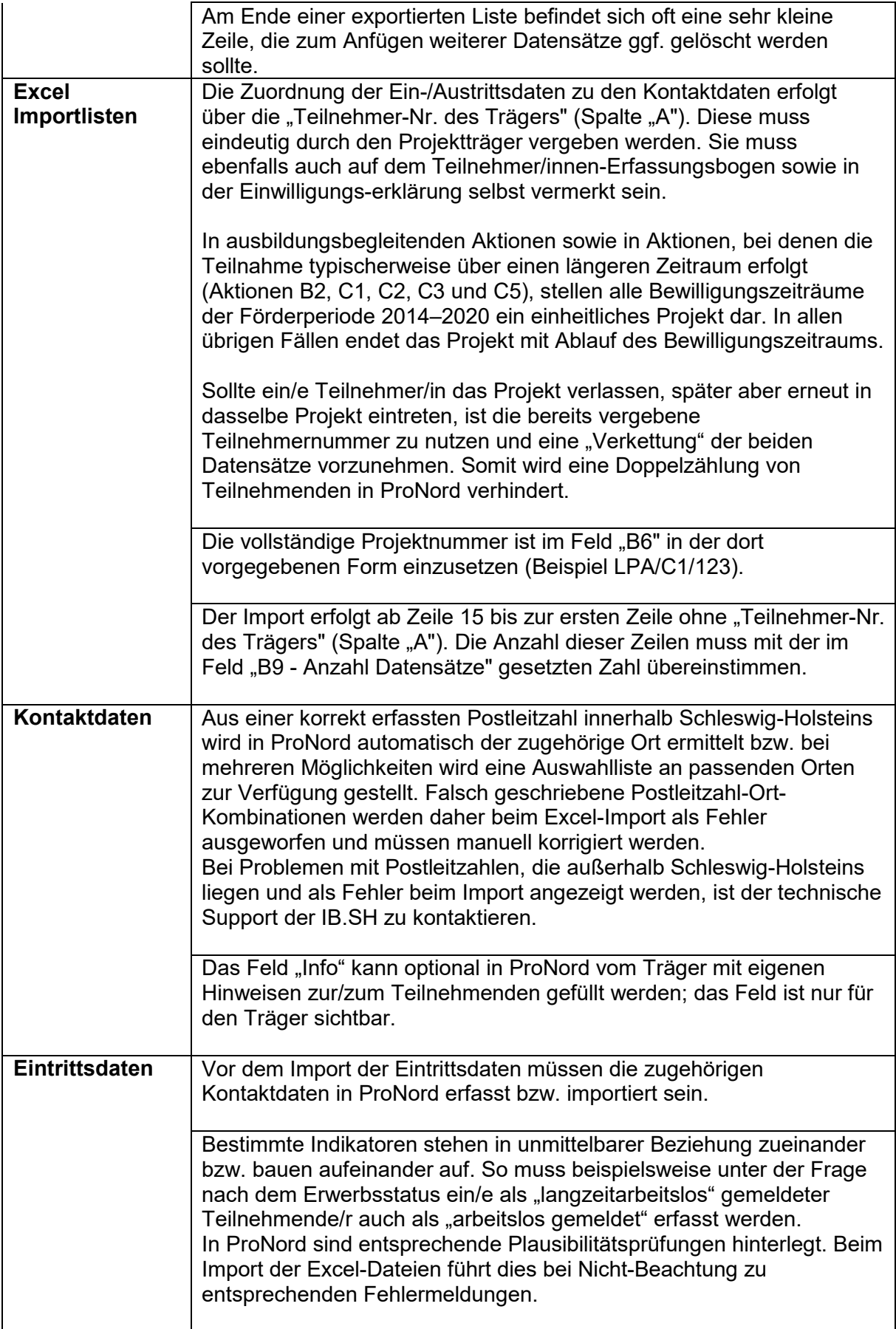

٦

FAQ – Monitoring-Erfassung in der Datenbank ProNord

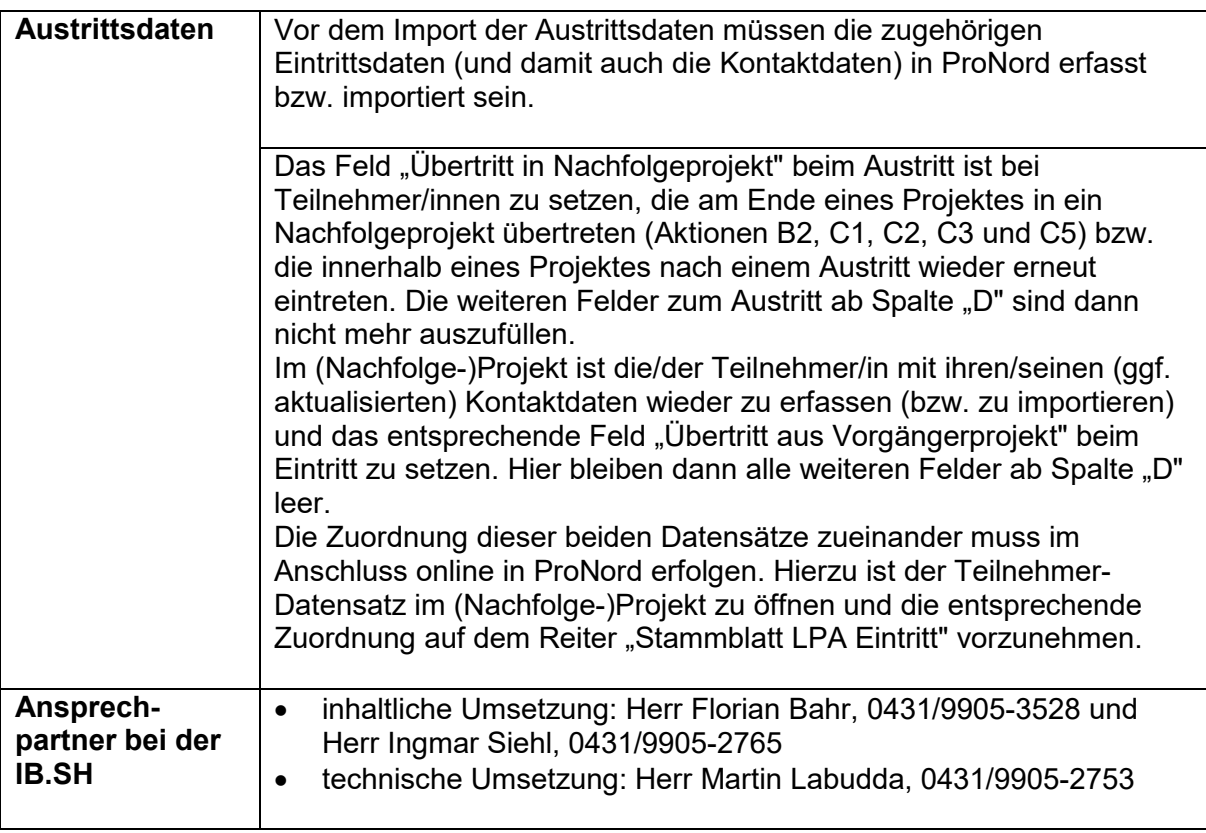